## Die SteuerwagenSchmiede

DB)

## **Liebe/r Freund/in der virtuellen Eisenbahn,**

du hast dir erfolgreich unser Repaintpaket für die BR 423 von RWA heruntergeladen. Um es nutzen zu können, musst du nur die im Ordner befindliche .rwp-Datei mit dem Utilities-Programm des Train Simulators installieren. Falls du nicht weißt wie das funktioniert, schau mal hier nach: [http://rail-sim.de/wiki/index.php/Paket\\_Manager](http://rail-sim.de/wiki/index.php/Paket_Manager)

Um das Repaint ordnungsgemäß nutzen zu können, muss folgendes AddOn installiert sein:

**→ [DB BR 423 von Railworks Austria](http://www.rsslo.com/product/br-423/)** 

Im Paket enthalten sind drei Werbe-Varianten des Triebzuges:

- **BahnlandBayern**
- **Seebauer**
- **Azubiyo** (mit besonderem Dank an Frau Löw für die Genehmigung und Unterstützung!)
- **EHC RedBull München**

**HINWEIS:** Um das Repaintpaket ordnungsgemäß nutzen zu können, müssen folgende .GeoPcDx Dateien innerhalb des Spielverzeichnisses unter *C:\Program Files (x86)\Steam\SteamApps\common\railworks\* kopiert werden:

**DB\_Baureihe\_423\_Steuerwagen\_Muenchen.GeoPcDx von:** Assets\RWAustria\_2\DB\_Baureihe\_423\Electric\Version\_Muenchen **nach:** Assets\RWAustria\_2\DB\_Baureihe\_423\423\_211\Electric\Version\_Werbung ----------------------------------------------------------------------------------------------------

**DB\_BR433\_Zwischenwagen1\_Muenchen.GeoPcDx** und **DB\_BR433\_Zwischenwagen2\_Muenchen.GeoPcDx von:** Assets\RWAustria\_2\DB\_Baureihe\_423\Passenger\Version\_Muenchen **nach:** Assets\RWAustria\_2\DB\_Baureihe\_423\423\_211\Passenger\Version\_Werbung ----------------------------------------------------------------------------------------------------

Anschließend bitte den Cache leeren und alles sollte einwandfrei funktionieren!

Bitte beachten: Die Tfz-Nummern passen nach dem Platzieren des Zuges nicht immer zum Original. Wer es also 100% realistisch mag, der muss ggf. die Tfz-Nummer im Editor händisch eintragen. Beispielsweise "211" für den BahnlandBayern-Triebzug (A-Einheiten) bzw. "711" (B-Einheiten). Es reicht dabei, nur die dreistellige Zahl einzutragen.

Viel Spaß mit dem Repaintpaket wünscht die

*SteuerwagenSchmiede*

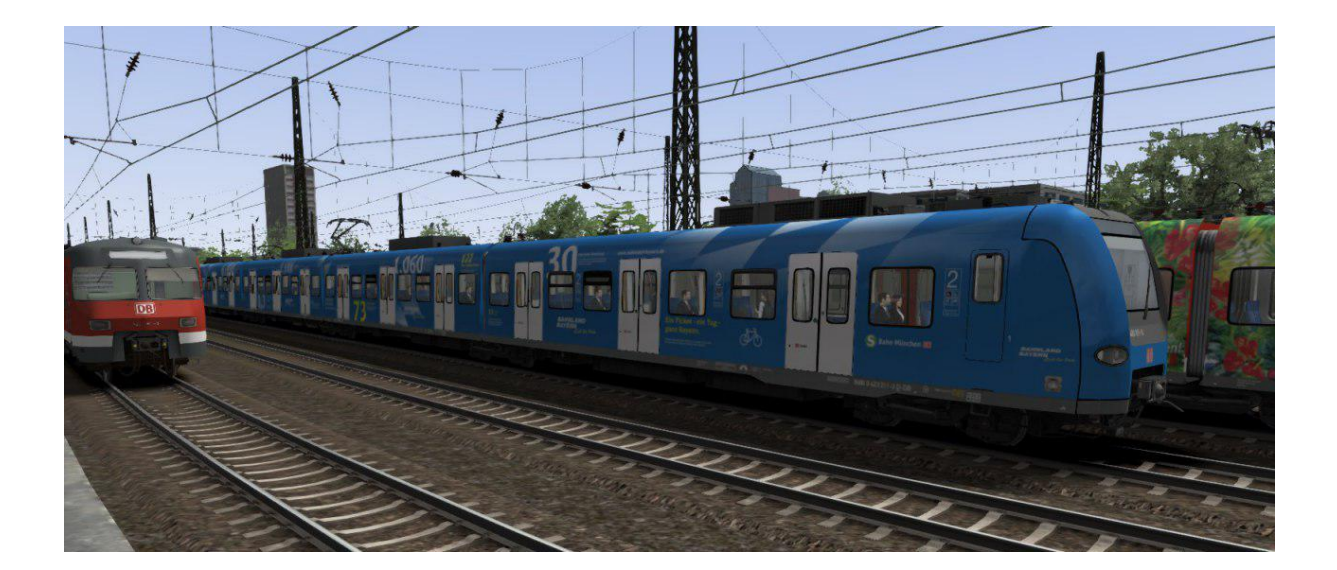

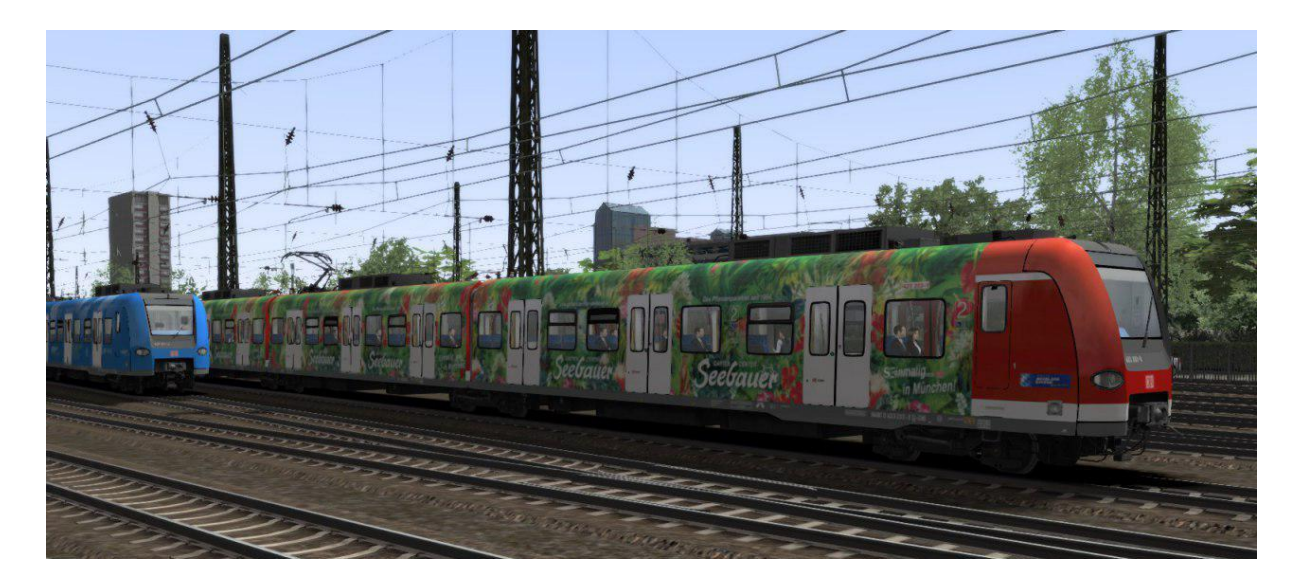

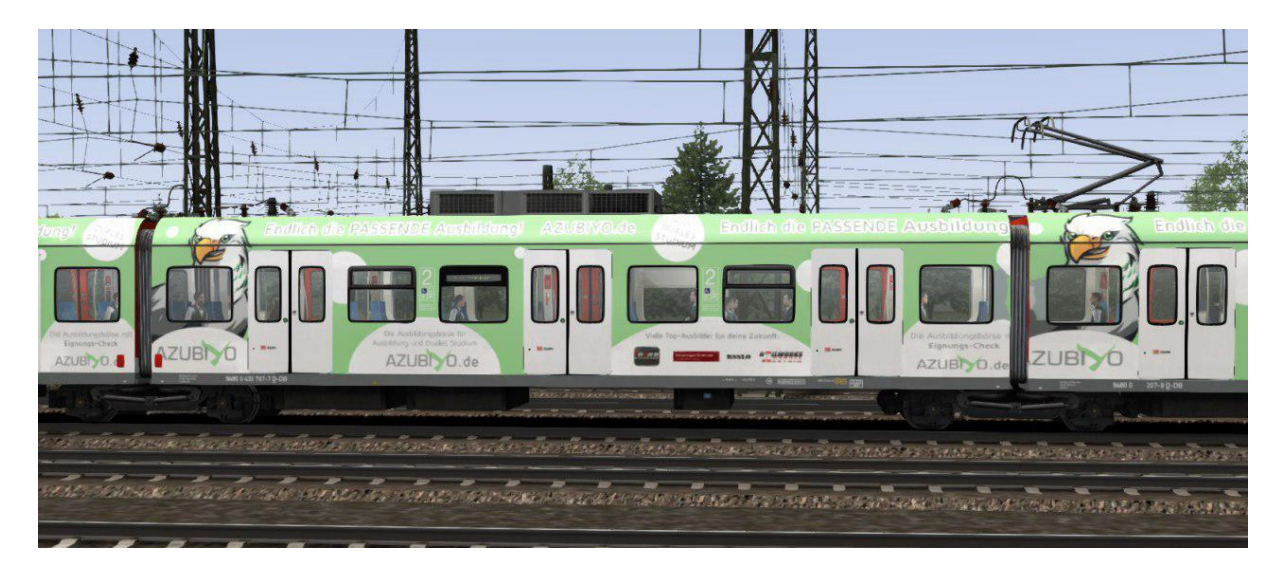

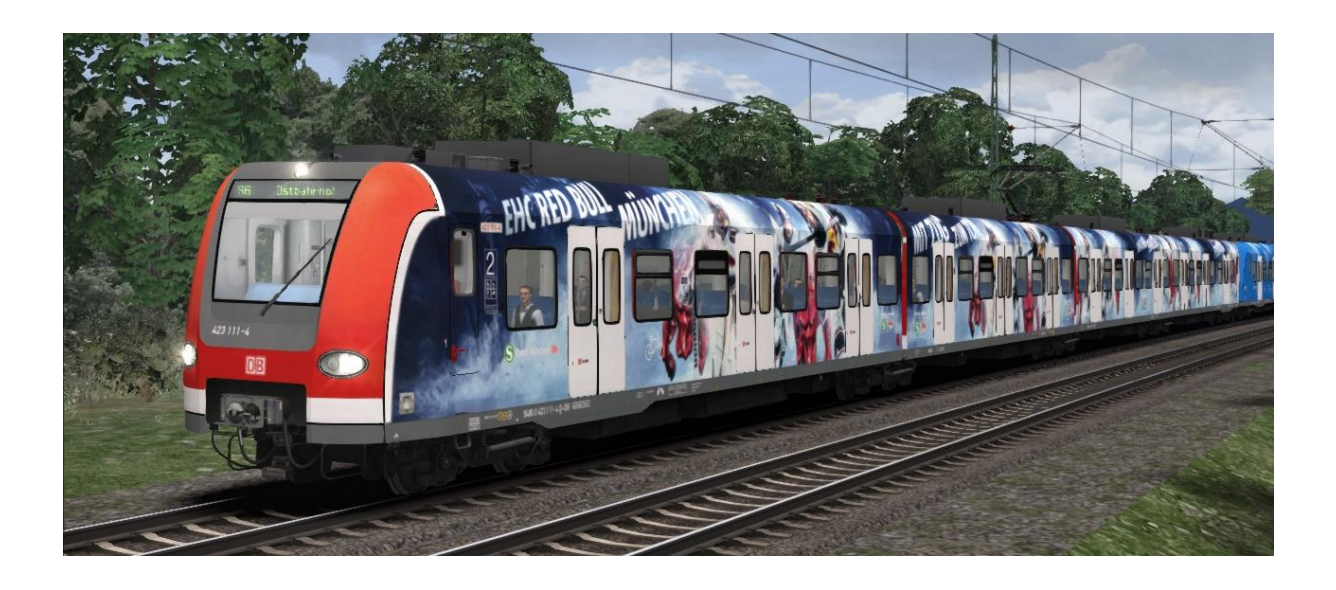

Fragen, Probleme, Lob, Kritik und Verbesserungsvorschläge können [hier](http://rail-sim.de/forum/index.php/Thread/15793-Die-Steuerwagenschmiede/?postID=278920#post278920) gepostet werden.

Dir gefällt unsere Arbeit und du möchtest uns bei unseren laufenden Projekten unterstützen? Wir wären für jede **Spende** sehr dankbar.